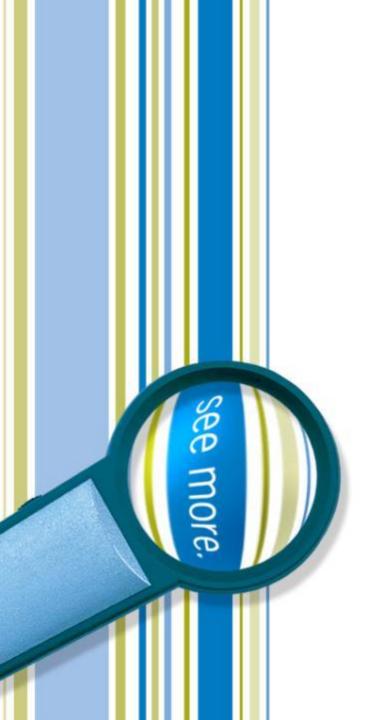

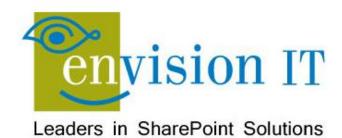

# **Upgrading and Migrating to SharePoint 2013**

# **Agenda**

- Introductions
- What's New in 2013
- Migration Goals and Approach
- Case Studies
- Wrap-Up and Questions

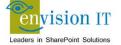

### **Peter Carson**

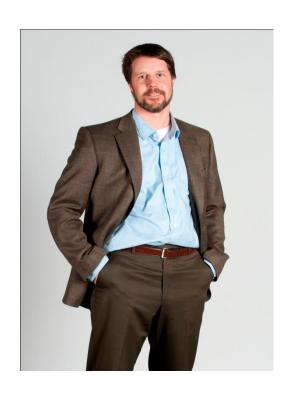

- President, Envision IT
- SharePoint MVP
- Virtual Technical Specialist, Microsoft Canada
- peter@envisionit.com
- http://blog.petercarson.ca
- www.envisionit.com
- Twitter @carsonpeter
- VP Toronto SharePoint User Group
- Iron SharePoint Chairman

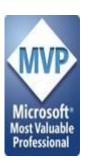

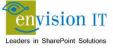

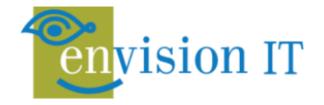

#### **SERVICES**

**Leaders in SharePoint Solutions** 

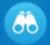

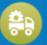

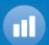

#### **PRODUCTS**

Products to Enrich your SharePoint Experience

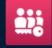

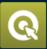

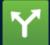

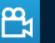

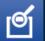

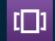

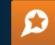

#### **Envision IT Services Overview**

Focused on complex SharePoint solutions, Envision IT is the "go-to" partner for Microsoft SharePoint, building integrated public web sites, Intranets, Extranets, and web applications that leverage your existing systems anywhere over the Internet.

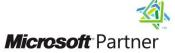

Gold Digital Marketing
Gold Portals and Collaboration

Silver Content Management

Silver Search

Silver Independent Software Vendor (ISV)

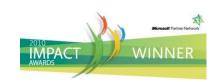

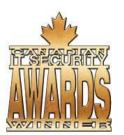

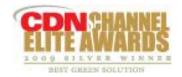

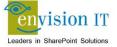

### **Products**

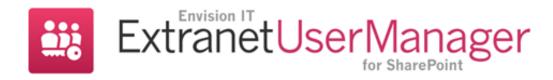

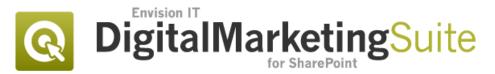

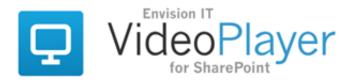

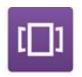

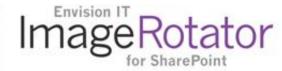

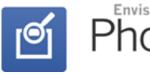

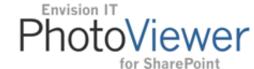

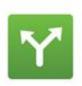

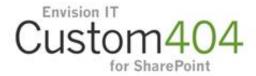

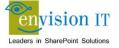

# **Agenda**

- Introductions
- What's New in 2013
- Migration Goals and Approach
- Case Studies
- Wrap-Up and Questions

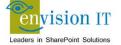

# The new Office

Enterprise productivity and collaboration

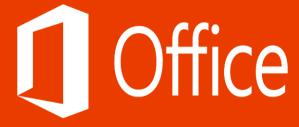

# The new Office

Enterprise productivity and collaboration

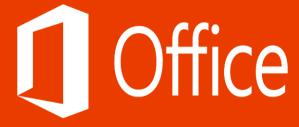

# Office 365 at a glance

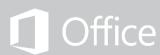

Latest version of Office desktop apps licensed as a subscription

Per user licensing across 5 PCs/Macs and 5 mobile devices

Stream any Office application on a PC while traveling

Deploy Office on desktops quickly and effortlessly

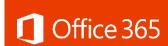

## Exchange Online

Hosted business-class email and shared calendar

25 GB of storage space per user

Robust anti-spam and anti-malware

Set and manage mobile access and policies

### SharePoint Online

Document sharing and management in the cloud

Share documents with customers/partners with controlled access

Sync online files to your devices for offline access with SkyDrive

Pro

Share team emails and documents with Site Mailboxes

## Lync Online

Presence, IM, voice, and HD video conferencing
Real-time note taking and document sharing
Conduct Lync meetings with customers and partners
Connect with Skype contacts using presence, IM, and voice

# Office 365 ProPlus

Deploy Office fast without giving up control

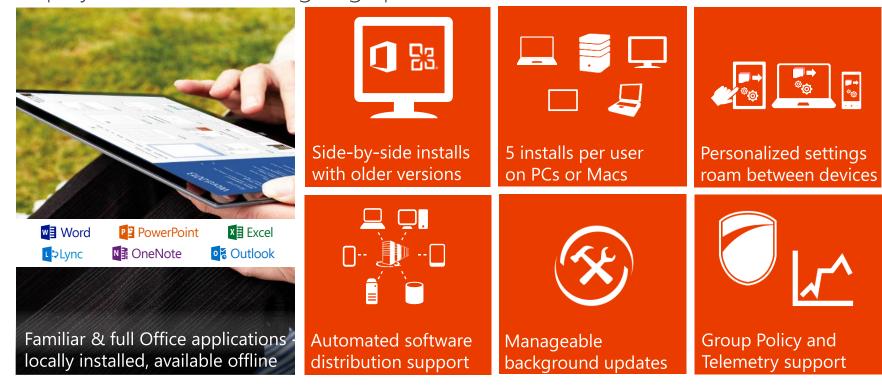

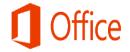

# Help Our Customers Build A Cloud On Their Terms!

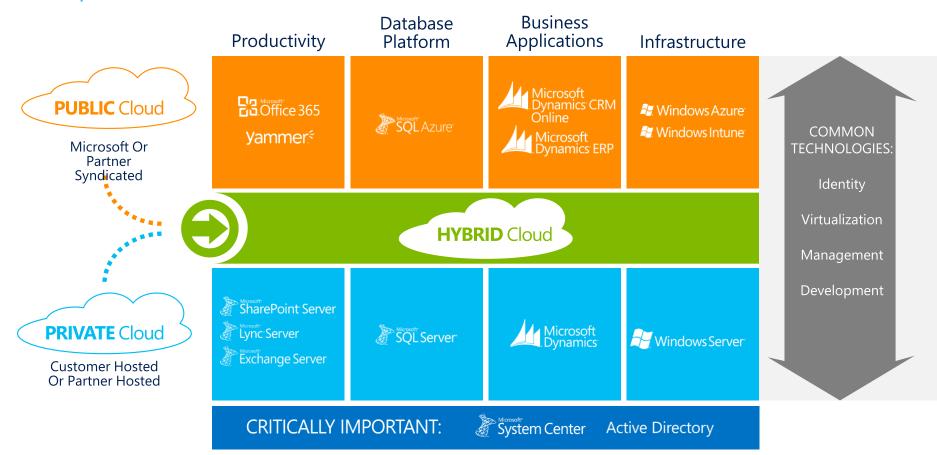

# Microsoft's productivity vision

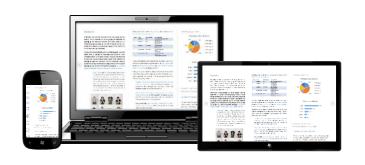

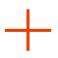

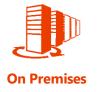

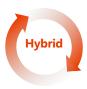

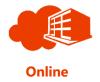

Best experience across devices

Cloud on your terms

Messaging

Voice & Video Content Management Enterprise Social Reporting & Analytics

Integrated best-of-breed solutions

# Microsoft enterprise-grade cloud

in cloud infrastructure

hubs with multiple

international

edge points

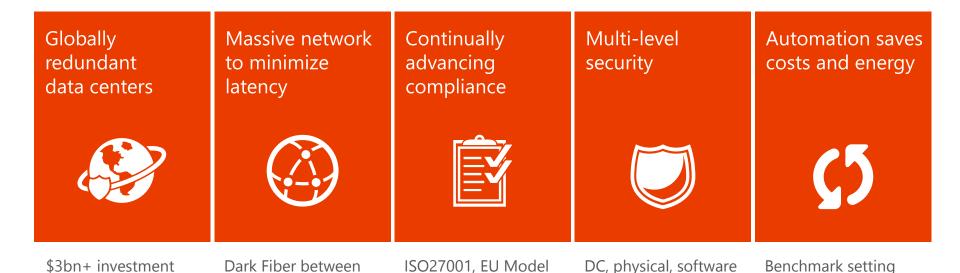

Clauses, HIPAA,

FISMA

Power Usage

Effectiveness (PUE)

# Trends impacting the way we work

#### Devices

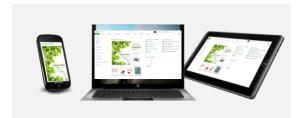

1.1 billion smartphone subscribers

worldwide, 4 years ahead of predictions

### People

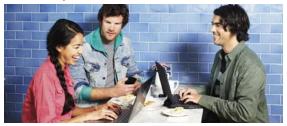

For the first time in modern history, workplace demographics now span

# 3 generations

2.4 billion Internet users worldwide

#### Cloud

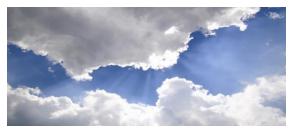

50% of enterprise customers

are **"on the road"** to cloud.

13% of worldwide Internet traffic is mobile

# Introducing the new Office/Demo

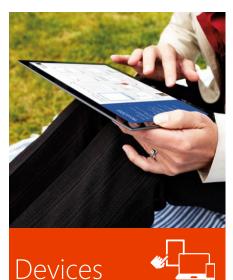

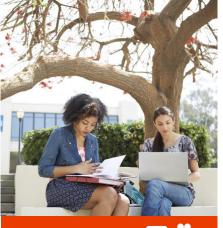

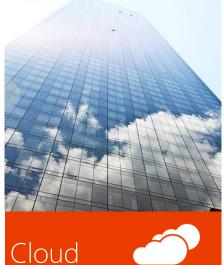

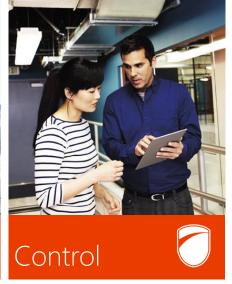

Fast and fluid experience with touch, pen, mouse & keyboard

Immersive touch-optimized Windows 8 store apps

Support for Windows Phone, iOS & Android phones

Newsfeeds, microblogging & Yammer

Social

Pervasive social capabilities across Office

Multiparty HD video & Skype federation

Office - on demand, roaming & up-to-date

New cloud app development model

Enterprise-grade reliability and standards

Spreadsheet governance and controls

DLP, data retention & unified eDiscovery

Consistent management experience across Office 365

# Hero Offerings

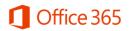

Office 365 Home Premium Office 365 Small Business Premium

Office 365 Midsize Business Office 365 Enterprise & Government

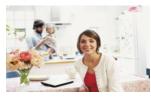

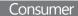

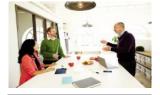

1-10

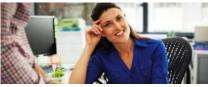

11 - 250

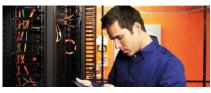

Advanced IT needs

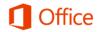

Target users

Office Home & Student 2013 and RT

Office Home & Business 2013

Office Professional Plus 2013

Office Professional Plus 2013

# New flexible purchase options (1-249 Users – \$CDN)

### **ENTERPRISE PLANS**

|                                                       | <b>Plan E1</b><br>\$8.20/<br>user/mo. | <b>Plan E3</b><br>\$23.20/<br>user/mo. | <b>Plan E4</b><br>\$25.50/<br>user/mo. |
|-------------------------------------------------------|---------------------------------------|----------------------------------------|----------------------------------------|
| Email, Calendar, Contacts, AV/AS,<br>Personal Archive | ✓                                     | ✓                                      | ✓                                      |
| Collaboration Portal                                  | ✓                                     | ✓                                      | ✓                                      |
| Virtual Meetings                                      | ✓                                     | ✓                                      | ✓                                      |
| IM and Video Calls                                    | ✓                                     | ✓                                      | ✓                                      |
| Office Web Apps                                       | ✓                                     | ✓                                      | ✓                                      |
| Office Professional Plus (as a subscription)          |                                       | ✓                                      | ✓                                      |
| Voicemail and Advanced Archiving Capabilities         |                                       | ✓                                      | ✓                                      |
| Access/Visio/Excel Services                           |                                       | ✓                                      | ✓                                      |
| Voice*                                                |                                       |                                        | ✓                                      |

### **KIOSK PLANS**

#### Plan K1

\$4.10/ user/mo.

| Exchange Online Kiosk   | ✓ |
|-------------------------|---|
| SharePoint Online Kiosk | ✓ |
| Office Web Apps         | ✓ |

<sup>\*</sup>Voice currently requires an on-premises server

Note: Prices provided is for information purposes and actual costs may vary. All pricing in CAD.

### Office 365 for Enterprise Suites & Standalones (\$CDN 1-249 Users)

\$3.10/mo

Online or SharePoint Foundation 2010

Office Exchange Online SharePoint Online Lync Online Office 365 Suite Plans **Kiosk Plans** Office Web Apps Limited SharePoint **Exchange Online** Capabilities Create/Edit **SharePoint Online** Office 365 K1 Kiosk Kiosk \$4.10/mo \$2.10/mo \$2.25/mo Lync Online - Plan 1 **Exchange Online SharePoint Online** \$2.10/mo Office Web Apps Instant Messaging & Presence Plan 1 Plan 1 View Only Office 365 E1 PC-to-PC Audio/Video Conf \$4.10/mo \$4.10/mo **Lync Online** \$8.20/mo **Office Web Apps** W Plans Plan 2 (with SharePoint Online Plan 1/Plan 2) Advanced portal for Email, Calendar, Contacts, \$6.50/mo collaboration, AV Discovery, AV/AS \$10.30/mo - \$14.40/mo Instant Messaging & Presence, AV, Virtual Meetings **Exchange Online** Office 365 E3 **SharePoint Online** Lync Plan 3 - \$9.80/mo Plan 2 Plan 2 \$23.20/mo Office Pro Plus \$8.20/mo \$8.20/mo (includes Office Web Apps) Lync to Voice Office 365 E4 \$15.20/mo Voicemail & Archiving Add-on Forms, data visualization, \$25.50/mo Access/Excel/Visio services \$2.60/mo **Exchange Online SharePoint Online** Offer Details: \* We only provide on-premises rights to voice Plan 2 offers include Plan 1 features **Archiving Extra Storage** Office Web Apps requires SharePoint Note: Prices provided is for information purposes and actual

\$0.21/1GB/mo

costs may vary. All pricing in CAD.

Thanks for Your Time and Business!!

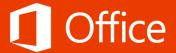

## **ECM FOR TEAMS**

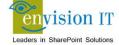

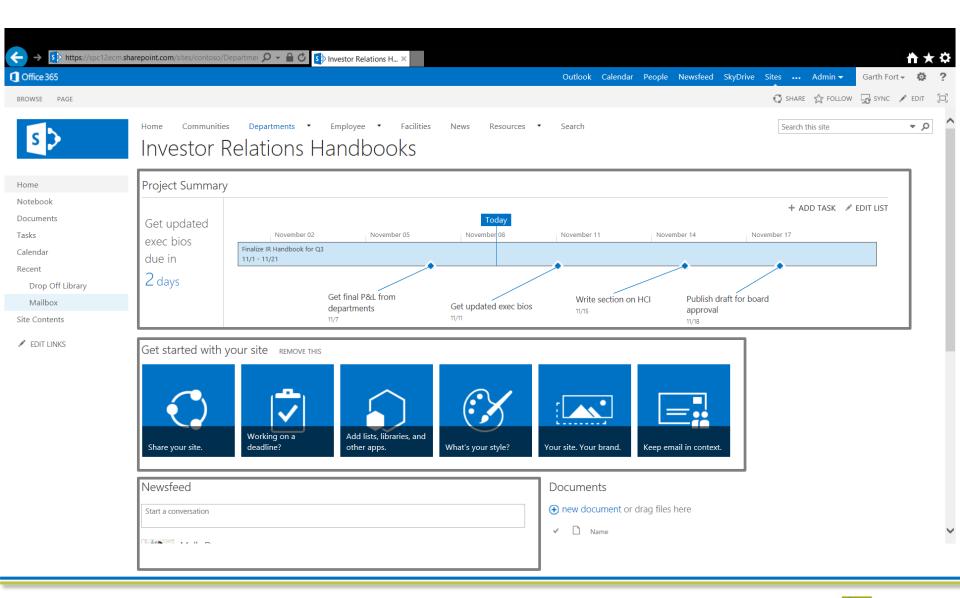

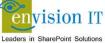

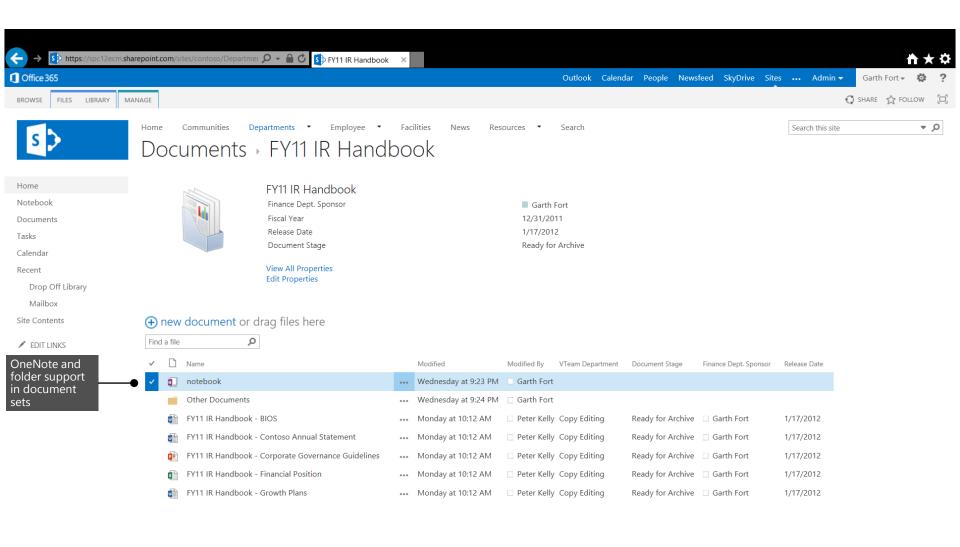

## **Drag and Drop Files**

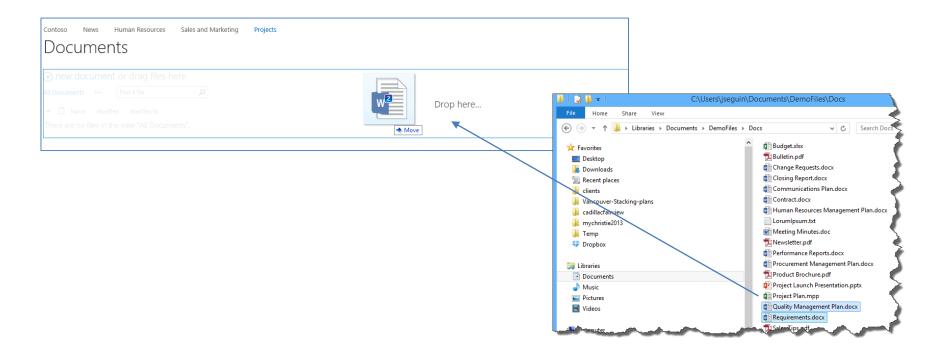

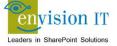

## **SITE MAILBOXES**

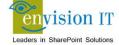

### **Site Mailboxes**

- Drag emails or documents from Outlook into the team mailbox
- Emails are stored in Exchange, but appear in SharePoint site like a library
- Requires Outlook 2013

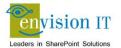

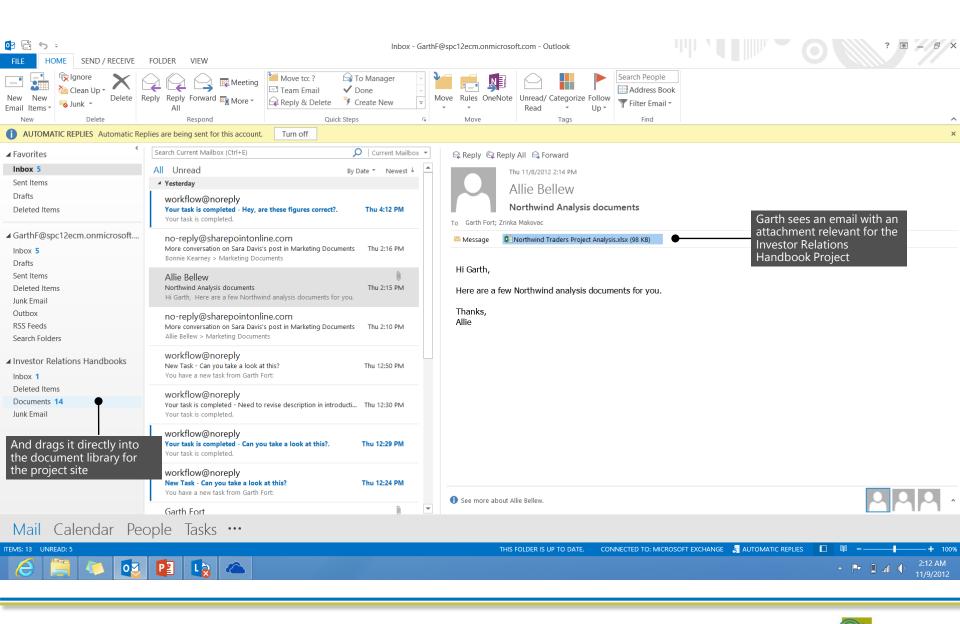

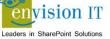

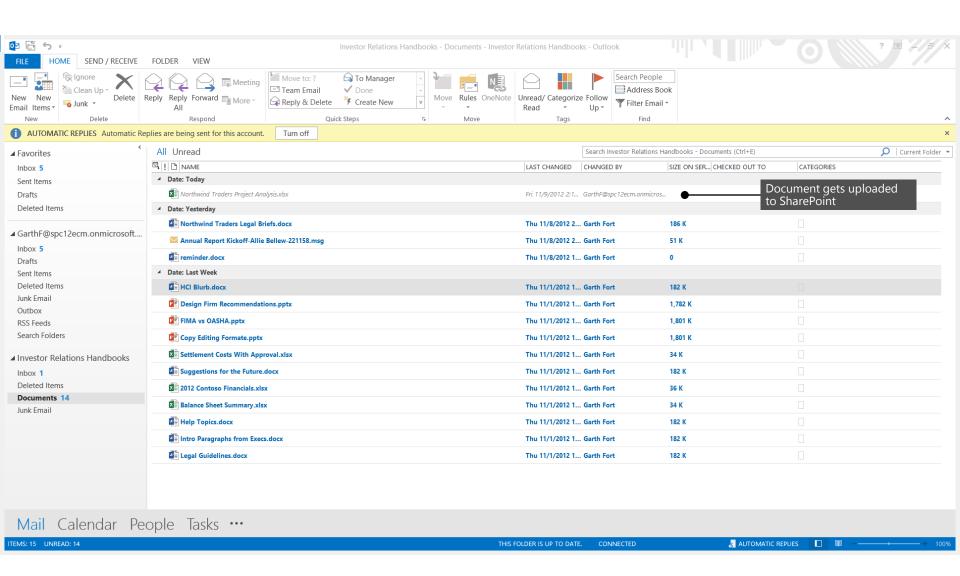

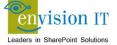

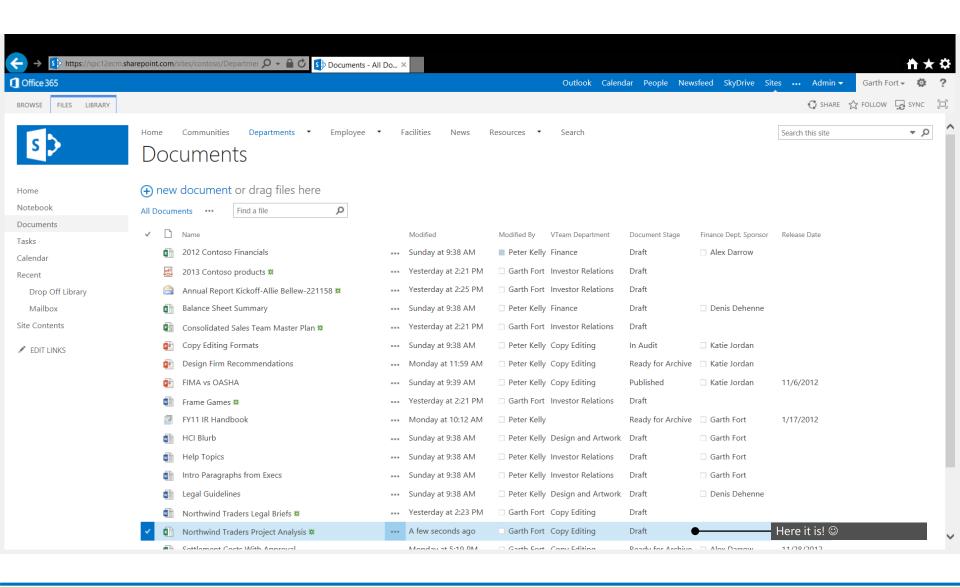

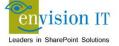

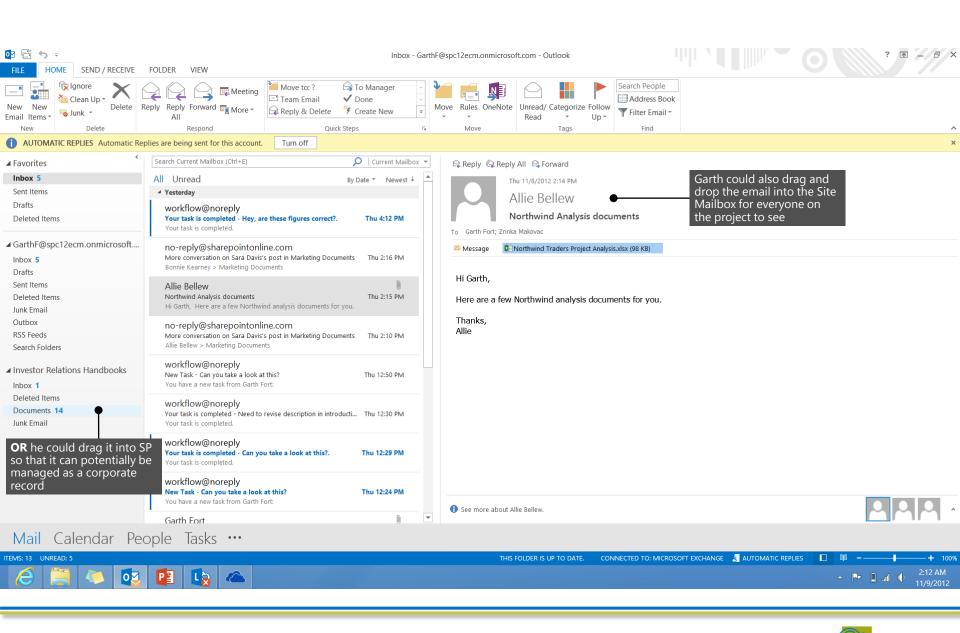

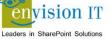

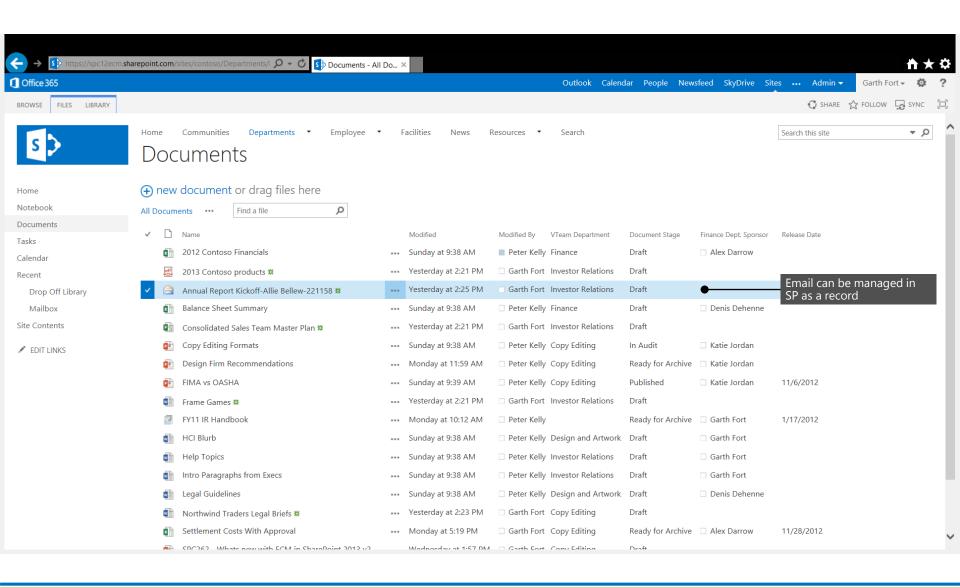

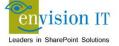

## **Document Versioning**

- Now only keeps track of file <u>deltas</u>
- Result: <u>far</u> less storage requirements
- Example:
  - PowerPoint file that was 3MB, then 5MB, then 10MB takes up 10MB, not 18MB

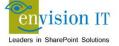

### **Site Closure and Deletion**

- Create a
   policy that
   you can
   apply to any
   site
- Can delete or close a site

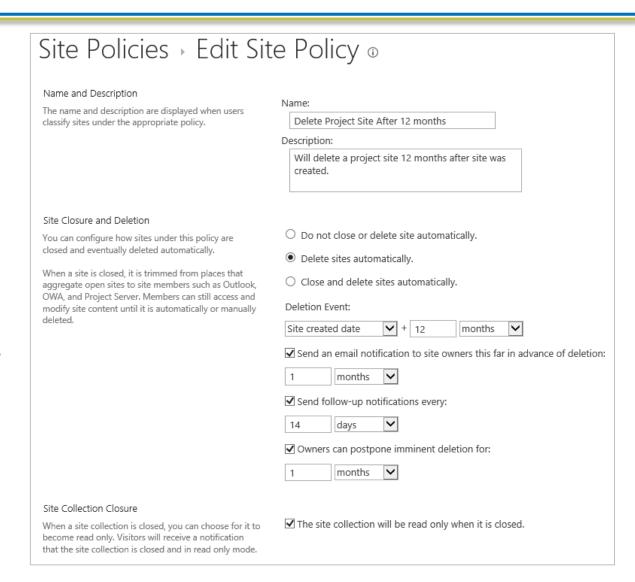

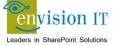

### **Site Closure and Deletion**

### Policies are applied to sites:

## Site Settings - Site Closure and Deletion o

#### Site Closure

When a site is closed, it is trimmed from places that aggregate open sites to site members such as Outlook, OWA, and Project Server.

Close this site now

#### Site Deletion

Deleting a site deletes the site, its shared mailbox and all documents, emails and tasks associated with the site.

This site will be deleted on: Never

#### Site Policy

Select the appropriate policy for this site. Site policies are configured by your administrator and define the rules for closing and deleting the site.

Delete Project Site After 12 months

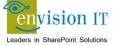

### WEB CONTENT MANAGEMENT

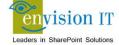

## **Easier Page Authoring With Cut and Paste**

#### Title

Quartery Results

#### Page Content

Video provides a powerful way to video that best fits your docume

#### To make your document look page, header, and sidebar. Clic

Themes and styles also help keep styles, your headings change to I

"Save time in Word with new but table, click where you want to ad

Reading is easier, too, in the new off - even on another device.

#### HTML Source

Themes and styles also help keep your document coordinated. When you click Design and choose a new Theme, the pictures, charts, and SmartArt graphics change to match your new theme. When you apply styles, your headings change to match the new theme.

" Save time in Word with new buttons that show up where you need them. To change the
way a picture fits in your document, click it and a button for layout options appears next
to it. When you work on a table, click where you want to add a row or a column, and then
click the plus sign. "

Reading is easier, too, in the new Reading view. You can collapse parts of the document
and focus on the text you want. If you need to stop reading before you reach the end, Word
remembers where you left off - even on another device.

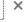

pe a ke

le, you

sh you

rs next

nd. Wo

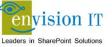

# **Cross Site Publishing**

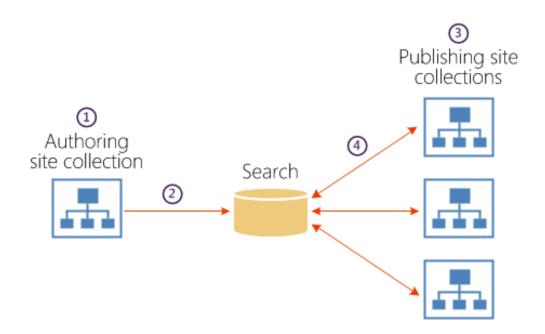

Source: Technet

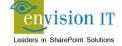

## **Catalogs**

- A place to store published lists or libraries
- Can be used to display these items on a site via Content By Search web parts, Search results or other web parts
- When items are opened, they are displayed on a page using a Page Template

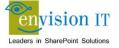

### **Category Pages**

- Layouts used for displaying structured content
- Can display from a list or catalog
- Category Pages can be tied to managed navigation
  - Can associate a specific category page with a specific term inside a term set
  - Category pages can be used to filter.

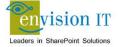

## **Image Renditions**

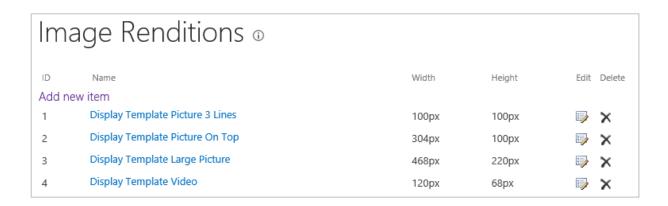

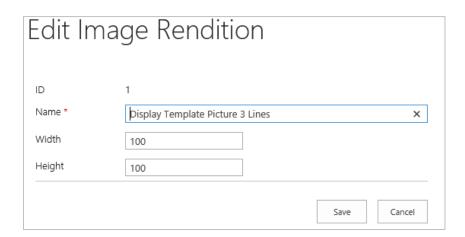

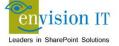

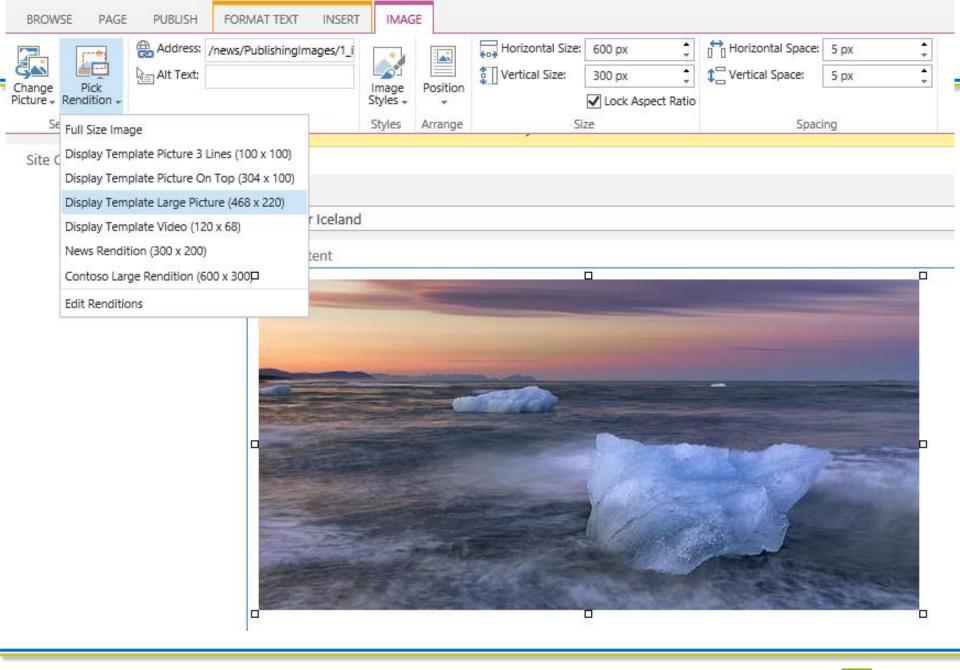

## **Other WCM Improvements**

- Managed Metadata Navigation
- SEO Page Properties
- New Branding Model
- Improved Mobile Support

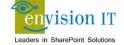

### **CONTENT SEARCH**

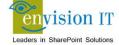

### **Content Search Web Part**

- Query across multi site collections and web sites
- Much easier to style with display templates
- Enables Cross Site Publishing

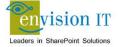

### Site Collection A

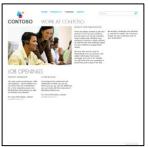

### **Site Collection B**

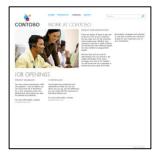

### **Site Collection C**

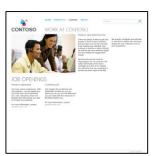

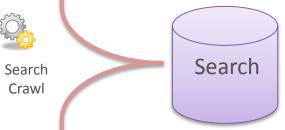

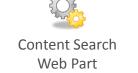

### **Site Collection D**

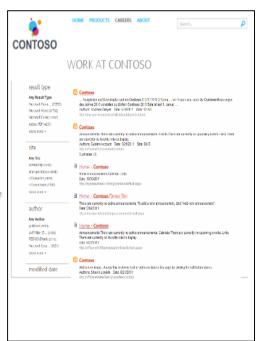

List of articles/documents Recommendations Popular items

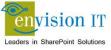

### **SEARCH**

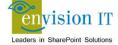

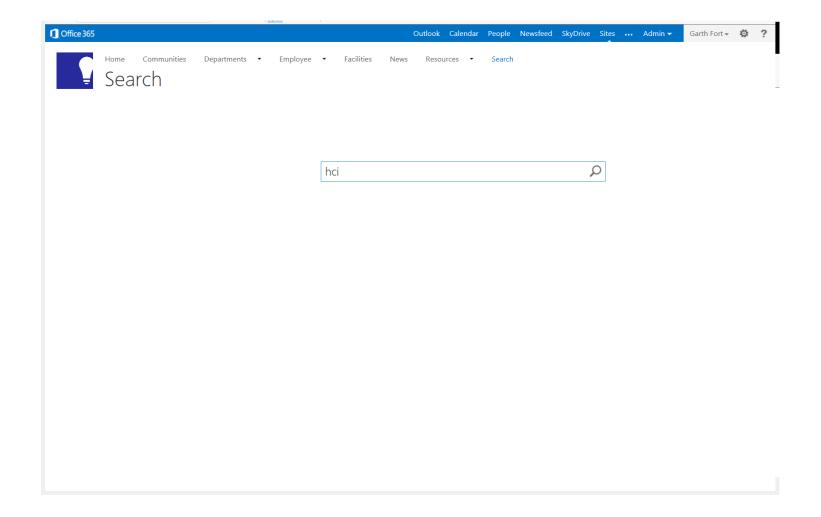

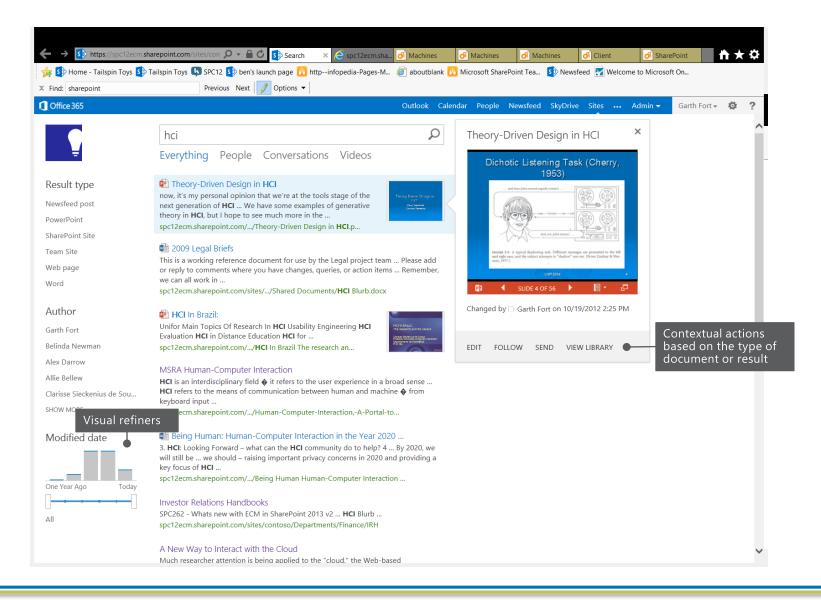

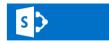

hci

Q

Everything People Conversations Videos

#### Duration

0 - 5 minutes

5 - 20 minutes

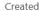

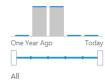

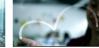

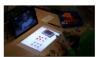

HCI-Demo 5:45

••• 0:42 | 3 views

HCI in Consumer Elect... Remote Play Using Illu... \*\*\* 1:53 | 59 views

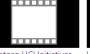

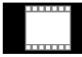

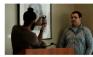

Contoso HCI Initiatives HCI in Digital Cameras TouchDevelop at Cont...

\*\*\* 3:32

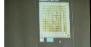

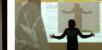

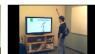

3:32 | 9 views

Contoso Research Proj... Just Press Play - frame... Humantenna-Using th... \*\*\* 4:11

2:09

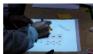

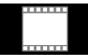

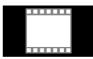

IllumiShare Physical an... Contoso HCI Initiatives HCI in Digital Cameras 3:35 | 4 views

12 results

Alert Me Preferences

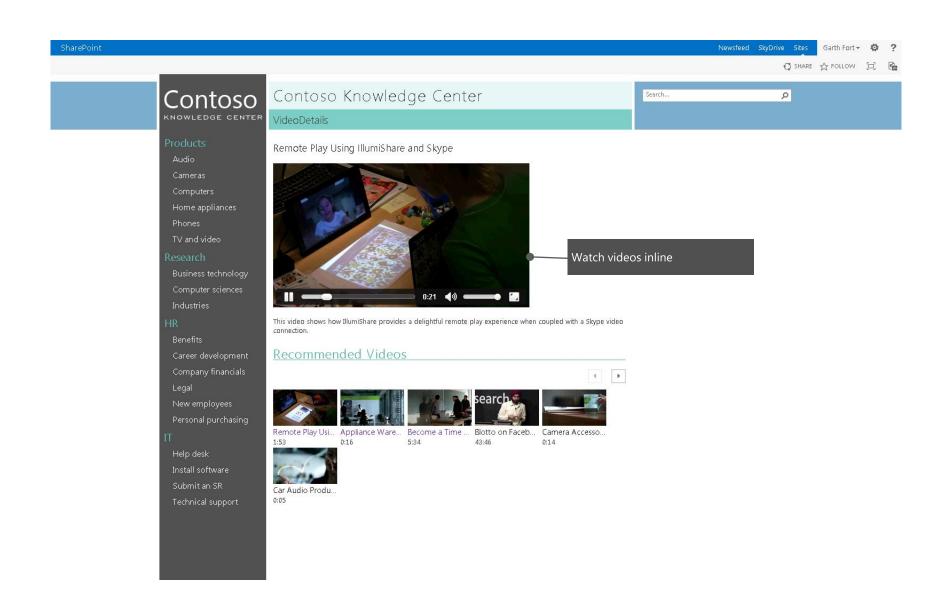

# **Agenda**

- Introductions
- What's New in 2013
- Migration Goals and Approach
- Case Studies
- Wrap-Up and Questions

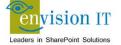

## **Migration Goals**

- These include Platform Upgrade plus any combination of the following:
  - Rebranding
  - New Information Architecture
  - Leverage New SharePoint 2013 Capabilities
  - New Governance, Legal and Compliance Initiatives
  - and more ... driven by business needs
- Alignment of IT SharePoint Initiative with Business Goals

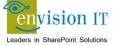

## **Challenges & Considerations...**

- Should we upgrade...
- Can we upgrade...
- How should we upgrade...
- What is the ROI for doing this?
- What is the opportunity cost if we don't?

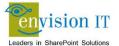

# **Upgrade and Migration Strategies**

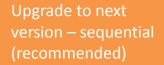

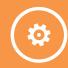

Leapfrog to the latest version

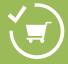

Upgrade/migrate to the cloud

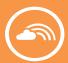

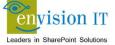

### **Upgrade to the Next Version**

The only built-in method supported and provided by the product

Things to look out for:

- ☐ Storage requirements
- ☐ Customizations & Missing files
- ☐ Changes in supportability limits
- ☐ Orphaned sites
- ☐ Patch level (not up to date)
- ☐ Platform changes (Search, OWA, etc.)
- ☐ Authentication type (Classic, Claims, etc...)

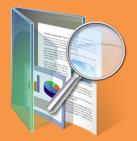

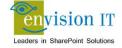

## **Leapfrog to the Latest Version**

Requires 3<sup>rd</sup> party
tools or multiple
upgrades

Things to look out for:

Storage requirements

Customizations & missing files

Changes in supportability limits

Orphaned sites

Functionality in use

Running workflows

□ Load on resources (hardware and people)

**□** Depricated features

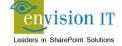

# **Upgrade/Migrate to the Cloud**

- Benefits
  - High Availability/Disaster Recovery is the provider's responsibility
  - Maintaining current software and patch levels (evergreen, etc.)

Requires 3<sup>rd</sup> party tools or manual migration

Things to look out for

Difference in capabilities

Not all workloads available in the cloud

Certain workloads are challenging in hybrid mode

Connectivity to other systems and their locations

Existing solution-specific customizations/managed code

Licensing costs for 3rd party migration tools, support, etc.

Future plans with regards to customizations, integration, etc.

Amount of data to be migrated and throughput targets during process

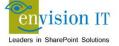

## **Hosting Options**

- On Premise
- Hosting Centre
- Office 365
  - Some constraints on functionality and customizability
  - Not suitable for public web sites
- Windows Azure
  - FIS on Azure VM option just went to General Availability with full SLA
  - Price reductions to match Amazon pricing

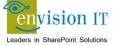

## Migration Approaches

- Upgrade Approaches
  - In-place Upgrade no longer supported
  - Database Attach Upgrade
    - Attach and upgrade multiple database at a time to improve performance and reduce downtime
    - Not supported for Office 365
  - 3<sup>rd</sup> Party Migration Tools
    - Allows you to reorganize content and structure as part of the migration
    - Supports Office 365

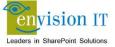

## **Database Attach Upgrade**

- Separated into two distinct process
- DB Attach
  - Schema update
  - Monolithic operation
  - Microsoft has focused on performance to minimize downtime (saves ~2/3 upgrade time)
- Visual Upgrade
  - Managed by site owners
  - Can be deferred to later
  - Evaluation mode allows site owners to test out the new UI
  - Upgrades are queued and throttled so they don't overload the farm

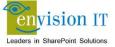

## **Deferred Site Collection Upgrade**

- Eliminate big bang upgrades
  - Upgrade database now, upgrade site collections later
  - Keep existing customizations, updated ones can wait
- Move forward at a manageable pace
  - Initially let users stay with 2010 experience:
    - Stay with the familiar
    - Keep using existing customizations
  - Gradually move users over to 2013 experience:
    - As training occurs (e.g. incrementally for each team)
    - As users decide to adopt new experience/features
    - As new version compatible customizations are available
- Provide self-service site collection upgrade capability
  - Site collection admins can easily do the upgrade
  - Admins can still do upgrades or prevent users from doing them

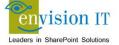

## **Organizational Aspects - Environment & Skills**

Who owns the environment?

Who manages the environment?

Who has access to the environment's servers?

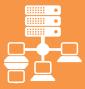

How skilled is your organization on the new version of SharePoint?

Operations team

Development team

Support organization

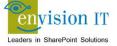

### **Organizational Aspects - Customizations**

- Are customizations a result of an effort by a 3<sup>rd</sup> party implementer?
  - □ Are the customizations supported in the current version or will they need to be modified?
  - □ Is the IT Provider providing an upgraded version?
  - Contact vendor as soon as possible to better understand upgrade path and planning.
- Were the customizations created & deployed by internal IT Resources?
  - Is the team that created the customizations available to assist in the upgrade effort?
  - □ Are the specifications, documentation artifacts, etc. available?
  - ✓ Include relevant internal development teams in upgrade plans & discussions ASAP
- Is the source code/configurations available for modification if needed?
- Are the customizations being used by other deployments?
  - Are the other deployments being upgraded as well?
  - Will you branch the code/customizations?
- What will the overall business impact be on upgrading the customizations?
  - ✓ Test, Test, and Test some more...

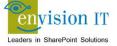

## **Organizational Aspects – Project Management**

- Project Management Skills & Experience
- Support within the Organization
- Executive Sponsor
- Internal IT
- Business Units
  - ✓ Ensure adequate level of support
- External or Internal
- Is the Project Management service provided by an internal or external resource?
- Where do ultimate interests lie?
- Project Management approach (ITIL, Agile, Ad-Hoc <sup>©</sup>, etc.)

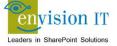

### **Business Case**

- Understanding the Business Case
  - Current scenario, desired end-state, ultimate "success factors"
  - Timeline & Schedule?
  - Overall functionality and integration with Lync & Exchange? (User Productivity)
  - External drivers, deadlines, etc.
  - Outsource contracts, retirement of hardware, other relate projects, budget, etc.
- Complimentary Technologies in Use/Planned
  - Exchange? Which version?
  - Lync? Voice, IM/Chat? Which version?
  - Office Suite and version?
  - Operating System (Vendor & Version)
  - Supported Browsers and requirements

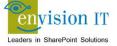

### **How to Discovery & Analyze Risks**

- Technical (environmental)
  - □ Tools-based approach for assessing key metrics
    - ✓ Size of environment (# of site collections, content databases, etc.)
    - ✓ Number of Farm solutions
  - Goal: Quickly establish risk areas and potential areas of concern
    - Example: Multi TB Content databases, unsupported customizations, etc.
- Organizational
  - Consultative approach with a structured, well-defined execution
    - External factors, interdependencies, capabilities, opportunities
  - Goal: Thoroughly uncover tacit areas of concern and identify risks to execution of overall project
    - Example: Unrealistic budgetary or timeline constraints, insufficient resources or skills, etc.

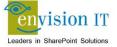

## **DB Attach Migration Best Practices**

- 1. Document your source SharePoint environment
- 2. Ensure the source environment is fully functioning before upgrading
- 3. Perform a trial upgrade on a test farm first to find potential issues
- 4. Plan for capacity
- 5. Back up your environment
- 6. Optimize your environment before upgrade
- 7. Create a communication plan
- 8. Set the original databases to read-only
- Do not add any servers to your server farm after you begin the upgrade process
- 10. After upgrade, review the Upgrade Status page and upgrade logs to determine whether there are issues that must be addressed. Then review the upgraded sites
- 11. Train the users

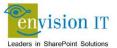

### **SHAREPOINT 2013 PREVIEW UPGRADE PROCESS**

This model describes the required steps to upgrade from SharePoint Foundation 2010 or SharePoint Server 2010 to SharePoint Foundation 2013 Preview or SharePoint Server 2013 Preview. The database-attach method is the only supported method for upgrading from SharePoint 2010 Products to SharePoint 2013 Products Preview. Information about the Business Data Connectivity service application applies to both SharePoint Server 2013 Preview and SharePoint Foundation 2013 Preview. Information about all other service applications and about My Sites applies only to SharePoint Server 2013 Preview.

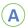

### PRFPARE

Before starting to upgrade, you must understand what is in your SharePoint 2010 Products farm and set up a new farm based on SharePoint 2013 Products Preview

### **GATHER INFORMATION AND CLEAN UP** 2010 FARM

Gather information from the 2010 farm to help determine the 2013 farm topology. Gather settings and customizations, plus a performance baseline and information about the environment. Clean up your farm to elimination potential upgrade errors. Try out upgrade in a test farm. See the model poster "SharePoint 2013 Products - Testing Upgrade" for information about how to perform the test upgrade.

> Gather environment information:

Number of sites

· Number of users

Clean up:

· Number of databases

· Check for and repair all

Turn off Web Analytics

service application

Remove PowerPoint

Broadcast Sites

database consistency

#### In original farm

#### Gather settings:

- Alternate access mappings
- Authentication providers and authentication modes that are being used
- Quota templates
- Managed paths
- Self-service site management settings
- Incoming and outgoing email settings
- Customizations (solution packages, etc.)
- Certificates

### UPGRADE DATABASES

After you have prepared the new environment, you can copy and upgrade databases

The following database types can be upgraded to SharePoint 2013 Products Preview:

#### Content databases

#### (including My Sites): WSS\_Content\_ID

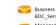

Business Data Connectivity: BDC Service DB ID Managed Metadata:

Service application databases

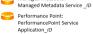

Secure Store: Secure Store Service DB ID

#### Search\_Service\_Application\_DB\_ID

User Profile: User Profile Service Application ProfileDB ID

- User Profile Service Application SocialDB ID
- User Profile Service
- Application SyncDB ID

#### (1) COPY DATABASES

To perform a database-attach upgrade, you copy your databases from your original farm to your new farm.

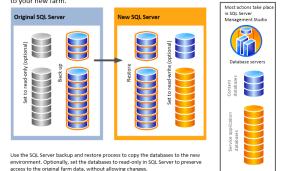

#### 2 PREPARE 2013 FARM

For a database-attach upgrade, you upgrade the data and sites on a separate farm from your original farm. In this step, you set up and configure this new farm. The new farm is used to upgrade the data and sites, and becomes the farm that users will connect to going forward.

Important Review the system requirements and administrative accounts needed for SharePoint 2013 Products Preview

#### In new farm

#### Install the software

Install the following on your farm servers:

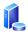

Database servers: SQL Server 2008 R2 or SQL Server 2012

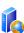

Web and Application servers: Install all prerequisites and then install SharePoint 2013 Products Preview

Install necessary language packs, and then run the SharePoint

#### Configure service applications

Do not use the Farm Configuration Wizard to install the following service applications:

- Business Data Connectivity service application Managed Metadata service application
- PerformancePoint Services service application
- Search service application
- Secure Store service application User Profile service application
- You will configure these service applications when you upgrade their databases

#### Configure farm settings

Configure email settings, farm-level security and permission settings, blocked file types, usage and health data collection settings, and diagnostic logging settings.

### **UPGRADE SERVICE APPLICATION DATABASES**

Use Windows PowerShell cmdlets to create new service applications and upgrade the service application databases. You must also create proxies for the upgraded service applications and add the new service application proxies to the default proxy group.

### **CREATE WEB APPLICATIONS AND APPLY CUSTOMIZATIONS**

Now that the service application databases are upgraded, you can finish configuring the 2013 environment.

#### Create and configure web applications

Create a web application for each web application in your 2010 farm. Do not create site collections. Those will be created automatically when you upgrade the content databases

#### Reapply customizations

Install necessary customizations for your environment; solution packages, custom site definitions, style sheets, Web Parts, Web services, features, solutions, assemblies, Web.config changes, form templates, and so or

Use the Test-SPContentDatabase cmdlet in Windows PowerShell to verify that the new environment has all of the components you need before you upgrade any databases.

### **UPGRADE CONTENT DATABASES**

Now that the databases are available in the new farm, you can attach and upgrade them. Although this upgrades the data, it does not upgrade the user interface for the sites contained in the databases. Use the Mount-SPContentDatabase cmdlet in Windows PowerShell to upgrade the databases

### **UPGRADE SITES**

Now that the databases have been upgraded, site collection administrators can upgrade their sites. The following steps are performed from the Site Settings page in the site collection.

#### RUN SITE COLLECTION HEALTH CHECKS

Before upgrading, site collection administrators can use the site collection health checker to identify and address potential issues in their site collections. Health checks are also run automatically before upgrade.

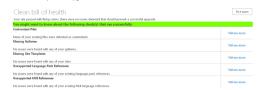

#### CREATE AN UPGRADE EVALUATION SITE (2) COLLECTION

Site collection administrators can also request an upgrade evaluation site collection – a separate copy of the site collection upgraded to the new user interface. This site is used to preview the new user interface so that the administrator can address issues before upgrading the site collection.

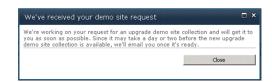

#### UPGRADE A SITE COLLECTION

After verifying that the site is ready, site collection administrators can upgrade their site collection to the new user interface

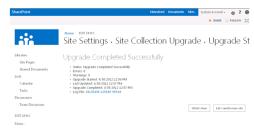

Important For My Sites, when you are ready to upgrade them, upgrade the My Site host site collection before allowing users access to their My Sites. When users browse to their My Sites after the My Site host is upgraded, their site collections are upgraded automatically.

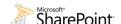

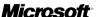

## **Infrastructure Requirements**

- Windows Server 2012 or Windows Server 2008
   R2 SP1
  - 12 Gb 4 cores recommended for WFE and App servers
  - Minimum of one WFE and one App server
- SQL Server 2012 or SQL Server 2008 R2 SP1
  - 16 Gb 8 cores recommended for medium deployment
- 24 Gb RAM for single server or dev environment

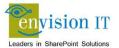

### **Migration Gotchas**

- Third Party Web Parts and Components
- Customizations
  - Master Page Design
  - Features
  - Binaries (BIN folder, GAC)
  - Web.config file entries
  - Event Handlers
  - Timer Jobs
- Authentication changes (Claims vs. Classic)
- Search configuration
- Workflows

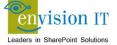

## **Identify and Update Customizations**

- Create a list of all customizations in the environment
  - Solutions
  - Features
  - Web Parts
  - Event Handlers
  - Master Pages
  - CSS files
  - ...
- Identify the source of the customizations (third-party or in-house)
- Find or create updated or upgraded versions of customizations as needed
- Make sure you check all SharePoint servers in the Farm

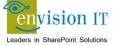

## **Capacity Planning Decisions**

- Understand the concepts behind effective capacity management.
- Define performance and capacity targets for your environment.
- Select the appropriate data architecture.
- Choose hardware to support the number of users and the features you intend to deploy.
- Test, validate, and adjust your environment to achieve your performance and capacity targets.
- Monitor and adjust your environment to match demand.

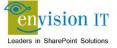

# **Capacity Management**

- Capacity Management Model
  - Model
  - Design
  - Pilot, Test, Optimize
  - Deploy
  - Monitor and Maintain

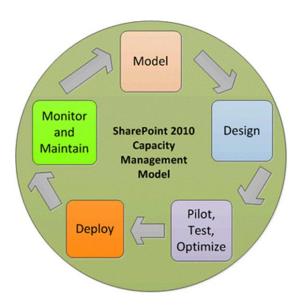

# **Third-Party Tools**

- Documentation Toolkit for SharePoint
  - www.spdockit.com
  - Generates a detailed report of your farm
- Metalogix Content Matrix
  - www.metalogix.com
  - Upgrade, migrate and organize SharePoint content
  - Upgrade to SharePoint 2010 or 2013, directly from 2003 or 2007
- Sharegate
  - en.share-gate.com
  - Migrate and reorganize
  - Currently just for lists and libraries
- AutoSPInstall
  - <u>autospinstaller.codeplex.com</u>
  - PowerShell scripted SharePoint Server installer

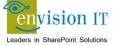

# **Agenda**

- Introductions
- What's New in 2013
- Migration Goals and Approach
- Case Studies
- Wrap-Up and Questions

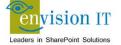

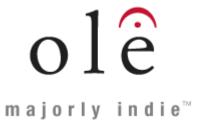

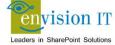

### ole

- One of the world's largest independent music publishers
- Founded in 2004
- Offices in Toronto, Nashville, New York and Los Angeles
- Team of 45

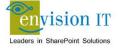

### ole

- Intranet upgrade from SharePoint 2007 to 2013
- Project started Jan 2013
- Joint effort of Envision IT, Catharsis Managed IT, and ole

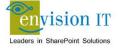

### ole Technical Details

- Double-hop content database attach method
  - Going from 2007 to 2010, and then to 2013
  - Requires building both 2010 and 2013 farms
  - 2010 VMs can be discarded after process
- 2 server 2007 farm
- Building a 2 server 2010 farm, and 3 server 2013 farm
  - Sharing SQL 2012 between 2010 and 2013 -> 4 new VMs
- 2 web applications, including My Sites
- 2 content databases, 125 Gb
- 1 site collection (not including My Sites)
- New HyperV and SAN infrastructure arriving next week
- Farm build and upgrade testing starts from there

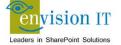

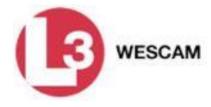

#### L3 Wescam

- Advanced Electro-Optic / Infrared (EO/IR), laser imaging and targeting systems
- Unparalleled image stability and long-range detection capability
- Supply Defense/Military, Homeland Security and Airborne law enforcement agencies worldwide
- Thousands of systems fielded worldwide, found on over 100 different types of platforms, including fixed-wing, rotary-wing, UAV and aerostat airborne platforms, numerous surface vehicles and marine-based platforms.

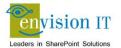

#### L3 Wescam

- Intranet upgrade from SharePoint 2007 to 2010
- Main project ran from Feb to Aug 2012
  - New branding
  - New information architecture
  - Migration of majority of SharePoint content
- Smaller migration project ran from Sep 2012 to Jan 2013

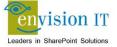

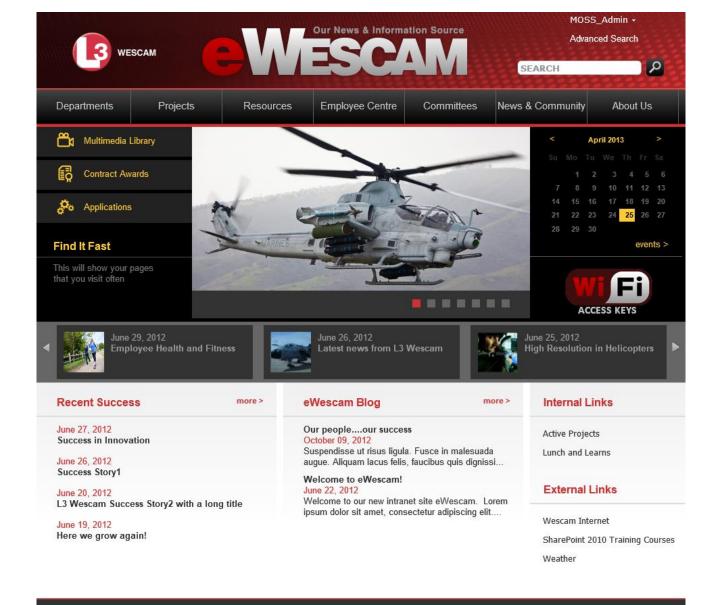

©2012 L-3 WESCAM | Privacy Policy | Terms & Conditions | Code of Conduct | Feedback | Job Opportunities

### **L3 Wescam Technical Details**

- New information architecture required third-party migration tool
- Metalogix Content Matrix was used
- 150 sites
- Dozens of business owners
- Cataloging and organizing content for migration involved the business
- Envision IT built the 2010 farm and did some of the initial migration work
- New branding and site architecture implemented
- Trained the L-3 staff on doing the inventories and migrating with the Metalogix tool

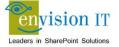

# **CHKISTIE®**

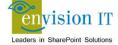

# **Christie Digital**

- Intranet upgrade from SharePoint 2007 to 2010
- Project ran from April to June 2012
- Joint effort of Envision IT and Christie Global Information Systems

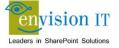

#### **Christie Technical Details**

- Content database attach method
- 6 web applications, including My Sites
- 26 content databases
- 46 site collections (not including My Sites)
- Custom search
- Some site collections were merged or deleted as part of the upgrade
- 5 test runs, dry run, and live run
- Source farm set to read-only while migration was done over the weekend

| Step        | Time (hh:mm) |
|-------------|--------------|
| SQL Restore | 3:04         |
| DB Attach   | 8:33         |
| Total       | 11:37        |

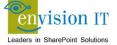

### **Christie Lessons Learned**

- Testing turned up many missing solutions and features
- Some of these may not have been needed any more
- Should spend more time and effort identifying and cleaning these up in the source system before migrating
- Custom search became an issue, and was replaced by standard SharePoint Search
- Business could have been more involved in the process, particularly with testing
- Training and communication before and after is critical

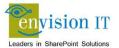

#### **Christie Medical Business Case**

- Christie Digital is a World Leader in Visual Solutions for World-Class Organizations
- Christie Medical's web site is a subsite of Christie Digital, at www.christiedigital.com/en-us/medical
- Currently hosted on SharePoint 2007 at a third-party facility

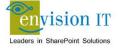

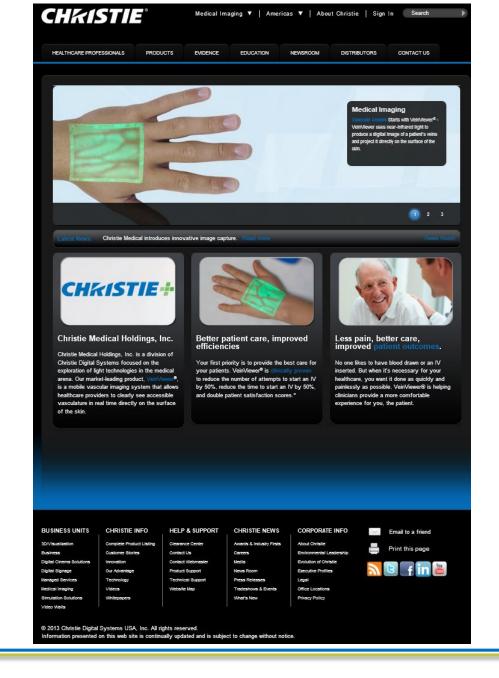

#### **Christie Medical**

- Public web site rebuild from SharePoint 2007 to 2013
- Project started February 2013
- Main development is nearing completion and content authoring is starting
- Net new site build with new branding and creative
- Completely independent site with its own URL and identity
- Built from the ground up to leverage SharePoint 2013

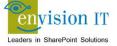

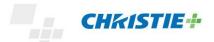

Contact Us 9 Search...

How to buy Products Learning center Support About us See Vascular Imaging in a **Whole New Light** VeinViewer's breakthrough light technology has greatly improved vascular access. Request **VeinViewer** Information **Benefits** 

#### Christie Medical Holdings Launches VeinViewer®

Christie Medical Holdings, Inc. today announced the market launch of the company's newest product, VeinViewer® Flex.

#### **Christie Medical Holdings Selects Henry Schein**

Christie Medical Holdings Inc. today announced the company has selected Henry Schein, Inc. as exclusive U.S. distributor of...

#### See How the VeinViewer Works

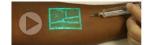

#### Why Choose VeinViewer

Lorem ipsum dolor sit amet, consectetur adipiscing elit. Integer eu justo ipsum, vitae vehicula diam. Nulla et tortor sed ante mia.

Click here to download our latest white paper

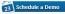

About Christie | Legal | Privacy

© 2013 Christie Medical Holdings, Inc. All rights reserved.

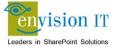

#### **Site Framework**

- Built using the Twitter Boostrap CSS framework
  - twitter.github.com/bootstrap/
  - Provides a responsive design framework for supporting PC,
     Mac, tablet, and mobile
  - We enhanced to provide better touch navigation support
- Incorporated into the SharePoint 2013 Design Master
  - HTML based master page that can be edited with any tool
  - SharePoint converts to a master page when uploaded or saved
  - Can still be packaged into a traditional WSP solution for deployment

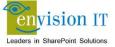

## **Site Navigation**

- Uses the new 2013 term store navigation
- Allows for more than two levels of nav (3 implemented)
- Friendly URLs are implemented as part of this
- Rendered using an ASP.NET repeater control and the Twitter Boostrap CSS
- Touch to open/close on touch devices
- Collapses for mobile devices

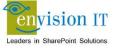

#### **Site Features**

- Extensive use of the Content Search Web Part
  - New 2013 feature replaces the Content Query Web Part
  - Leverages 2013 search
- Display Templates are HTML that define how the results are displayed
  - Can be simple HTML presentation for text and images
  - Showcase web part on the home page uses Nivo Slider http://dev7studios.com/nivo-slider/
  - Image Gallery uses fancybox <a href="http://fancybox.net/">http://fancybox.net/</a>
  - Distributor map uses Bing Maps
  - Videos use Vimeo

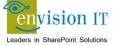

# **Christie Digital**

- Intranet upgrade from SharePoint 2010 to 2013
- Project started March 2013
- Envision IT is leading the project with Christie
   Global Information Systems

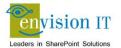

#### **Christie Process**

- Focusing first on building a proper 2010 test environment and cleaning the source farm up
- Remove unnecessary or missing solutions and features
- 2013 infrastructure requirements are more significant –
   Christie is provisioning new VM environments to support this
- Not doing a Visual Upgrade as part of the migration. Business will do their own upgrades at time of their choosing with IT support
- Leveraging the new SharePoint 2013 search
- Business is already more involved in the process, and will be responsible to participate in testing
- Training and communication planning is happening

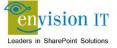

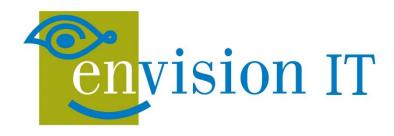

Leaders in SharePoint Solutions

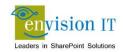

### **Envision IT Technical Details**

- Content database attach method
- Two source 2010 farms
  - Two server public web site farm
    - www.envisionit.com
    - blog.petercarson.ca
  - Two server Intranet/Extranet farm
- Merging into one 2013 farm
  - Three server farm
  - Same SQL 2012 server used for all three farms

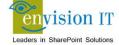

### **Envision IT Sites**

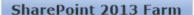

https://secure.vm13-demo.envisionit.com

http://www.vm13-demo.envisionit.com

http://blogpeter.vm13-demo.envisionit.com

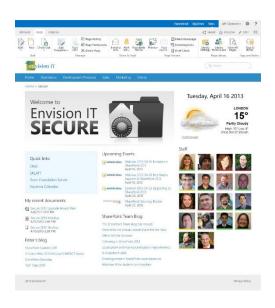

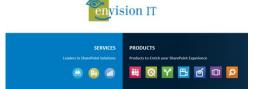

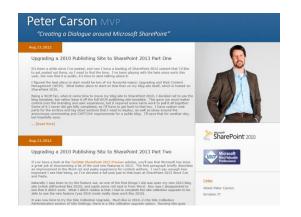

### **Envision IT Technical Details**

- 4 web applications, including My Sites
- 6 content databases, 90 Gb
- 7 site collections (not including My Sites)
- Numerous connected systems (Time Tracking, TFS, CRM)
- Source farm set to read-only while migration was done over the weekend
  - Started Friday at 5 PM
  - Migration was done by 10 PM
  - Cleanup and search crawls were done by Sunday night

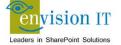

#### **Envision IT Lessons Learned**

- Search was not fully implemented and tested in dev
- Disk space planning on the servers was an issue search crawl and IIS logs
- My Sites went well as a result of testing and planning
- Company update and training session Monday morning was a good idea
- Some branding work still to be completed
- Integration of the three sites using search
  - Leverage the 2013 catalog feature for news and events on the public site
  - Cross-site publishing to the Intranet of news, events, and blog posts

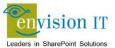

# **Search Implementation**

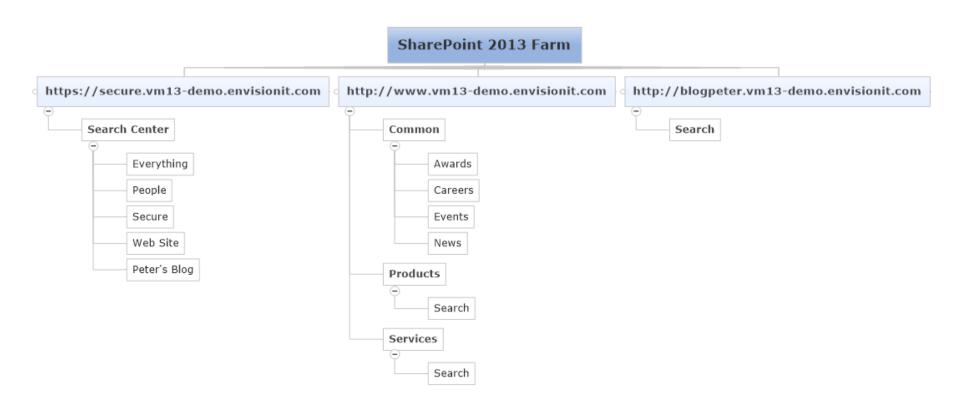

### **Secure Search**

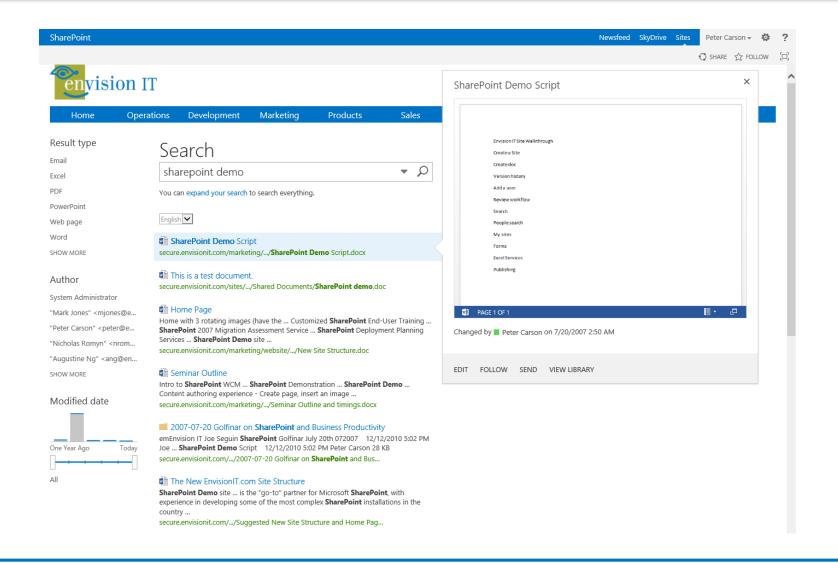

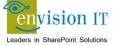

### www Search

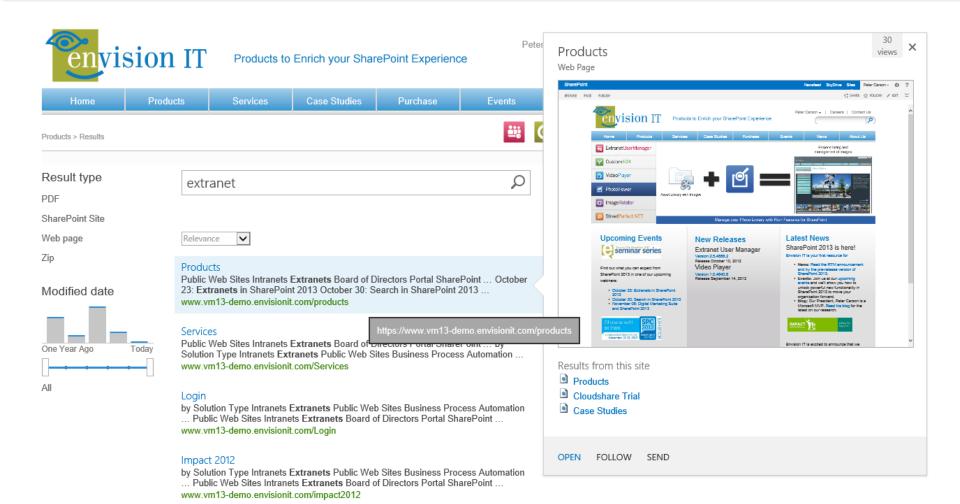

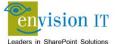

# **Cross-Site Publishing**

- Reuse content between Intranet and public web site
- Can be surfaced through the Content Search
   Web Part
- Catalogs can surface lists into publishing sites
- Topic pages can customize landing pages and provide SEO-friendly URLs

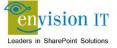

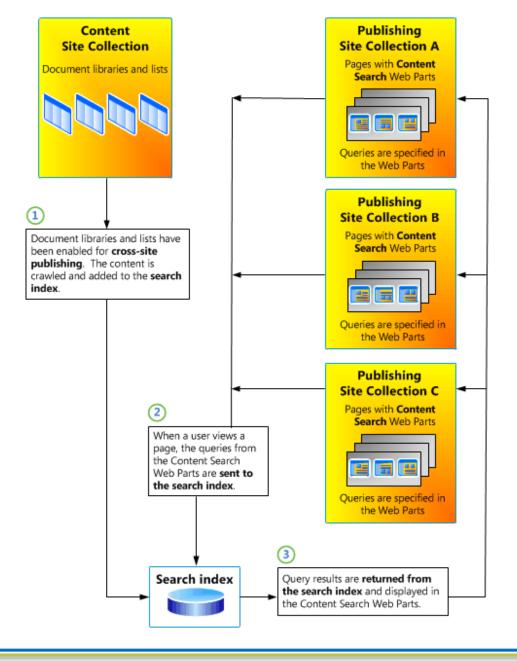

# **Search Implementation**

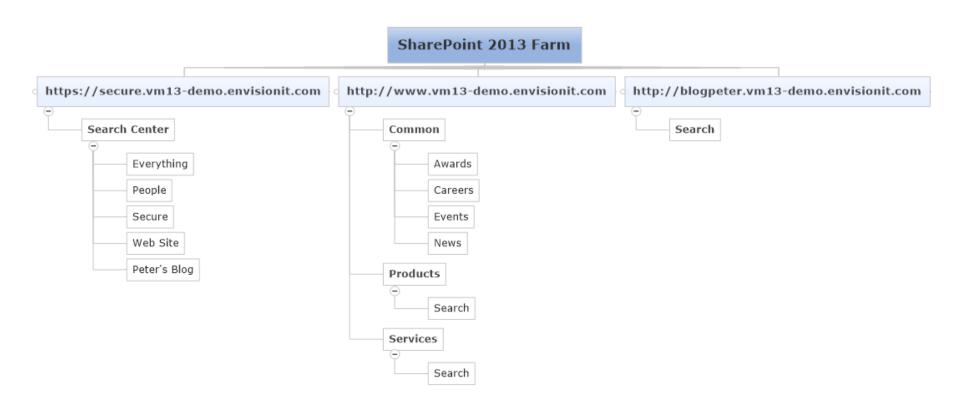

### www Events Products

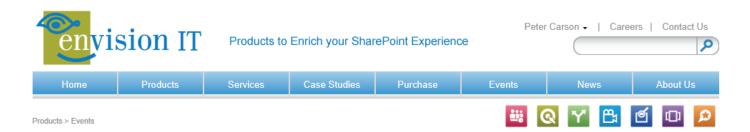

#### **Upcoming Events**

There's lots happening this Fall, and Envision IT is excited to be hosting and attending a number of SharePoint events in the coming weeks. Our developers and consultants are busy ramping up on SharePoint 2013, and we would love to meet with you and share some of the solutions we have been working on.

#### Webinar 2012-10-30 What's New in Search in SharePoint 2013

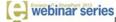

Tuesday, October 30, 2012

During this webinar Envision IT will compare and contrast Search in SharePoint 2013 with both SharePoint 2010 and FAST Search for SharePoint.

#### Webinar 2012-11-06 Digital Marketing Suite and SharePoint 2013

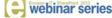

Tuesday, November 6, 2012

During this webinar Envision IT will explore some of the new features of SharePoint 2013, and how we are leveraging those in our new 2013 versions of our products.

#### **SharePoint Conference 2012**

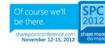

Monday, November 12, 2012

Envision IT is excited to announce that once again we will be exhibiting at the Microsoft SharePoint Conference in Las Vegas, Nevada from November 12th to 15th, 2012

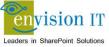

#### www Events Services

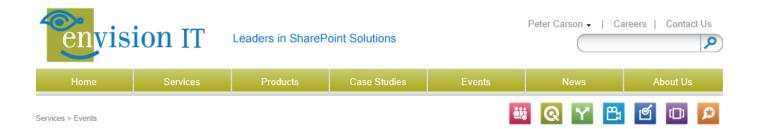

#### **Upcoming Events**

There's lots happening this Fall, and Envision IT is excited to be hosting and attending a number of SharePoint events in the coming weeks. Our developers and consultants are busy ramping up on SharePoint 2013, and we would love to meet with you and share some of the solutions we have been working on.

#### Webinar 2012-10-30 What's New in Search in SharePoint 2013

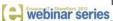

Tuesday, October 30, 2012

During this webinar Envision IT will compare and contrast Search in SharePoint 2013 with both SharePoint 2010 and FAST Search for SharePoint.

#### Webinar 2012-11-06 Digital Marketing Suite and SharePoint 2013

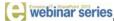

Tuesday, November 6, 2012

During this webinar Envision IT will explore some of the new features of SharePoint 2013, and how we are leveraging those in our new 2013 versions of our products.

#### SharePoint Conference 2012

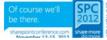

Monday, November 12, 2012

Envision IT is excited to announce that once again we will be exhibiting at the Microsoft SharePoint Conference in Las Vegas, Nevada

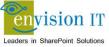

#### **Secure Events**

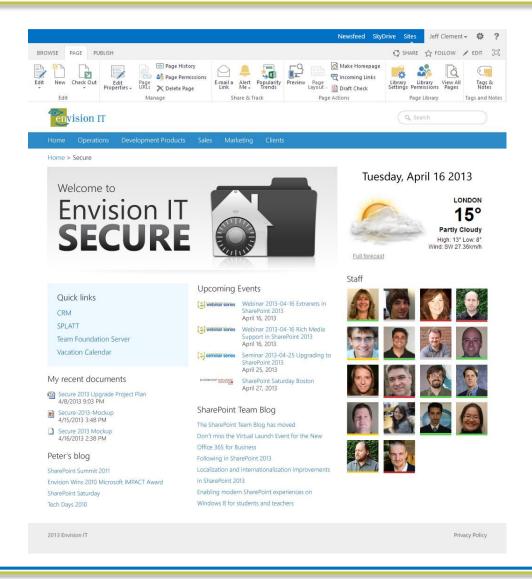

# **Agenda**

- Introductions
- What's New in 2013
- Migration Goals and Approach
- Case Studies
- Wrap-Up and Questions

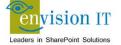

### Links

- www.envisionit.com
- blog.petercarson.ca

#### **TechNet**

- Upgrade site collections to SharePoint 2013
- What's new with SharePoint 2013 site development
- What's new in web content management for SharePoint 2013 publishing sites
- Hardware and software requirements for SharePoint 2013

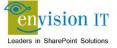

### **Call to Action**

- SharePoint 2013 Discovery Session
  - Learning about the available features
  - Establish business buy-in
- Pre-Upgrade Assessment
  - SPDocKit review of your current farm
  - High level content inventory
  - Office 365 or on-premise options
  - Suggested on-premise infrastructure
  - Branding and customizations implications
  - High-level budget and project plan

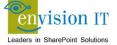

# **Thank You**

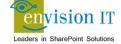